## 【VoLTE】Wi-Fi 通話 一、 開啟 Wi-Fi

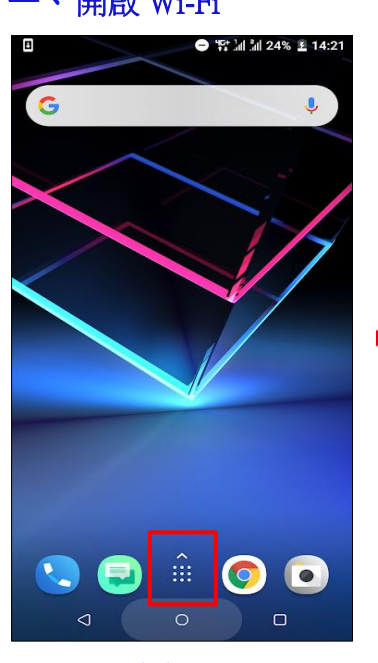

<sup>1</sup> 1 1 3 27% 2 14:23 應用程式 ◎<br><sup>自紅</sup>  $\alpha$  $\mathbb{R}$ ŧ  $\bullet$ ±≆+  $\bullet\bullet$ 媒體  $f$ **O** 88 88 **Separate** —<br>Hami  $\circ$ 

i,

i,

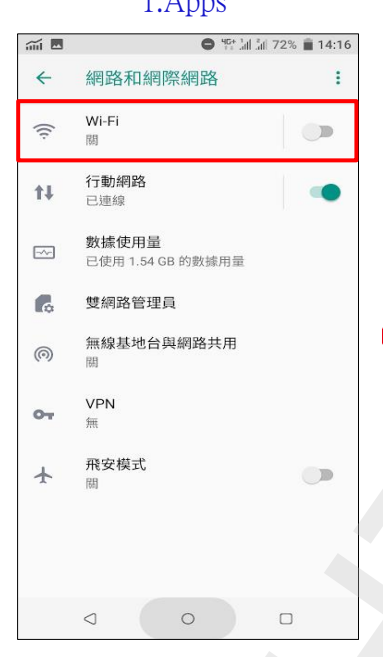

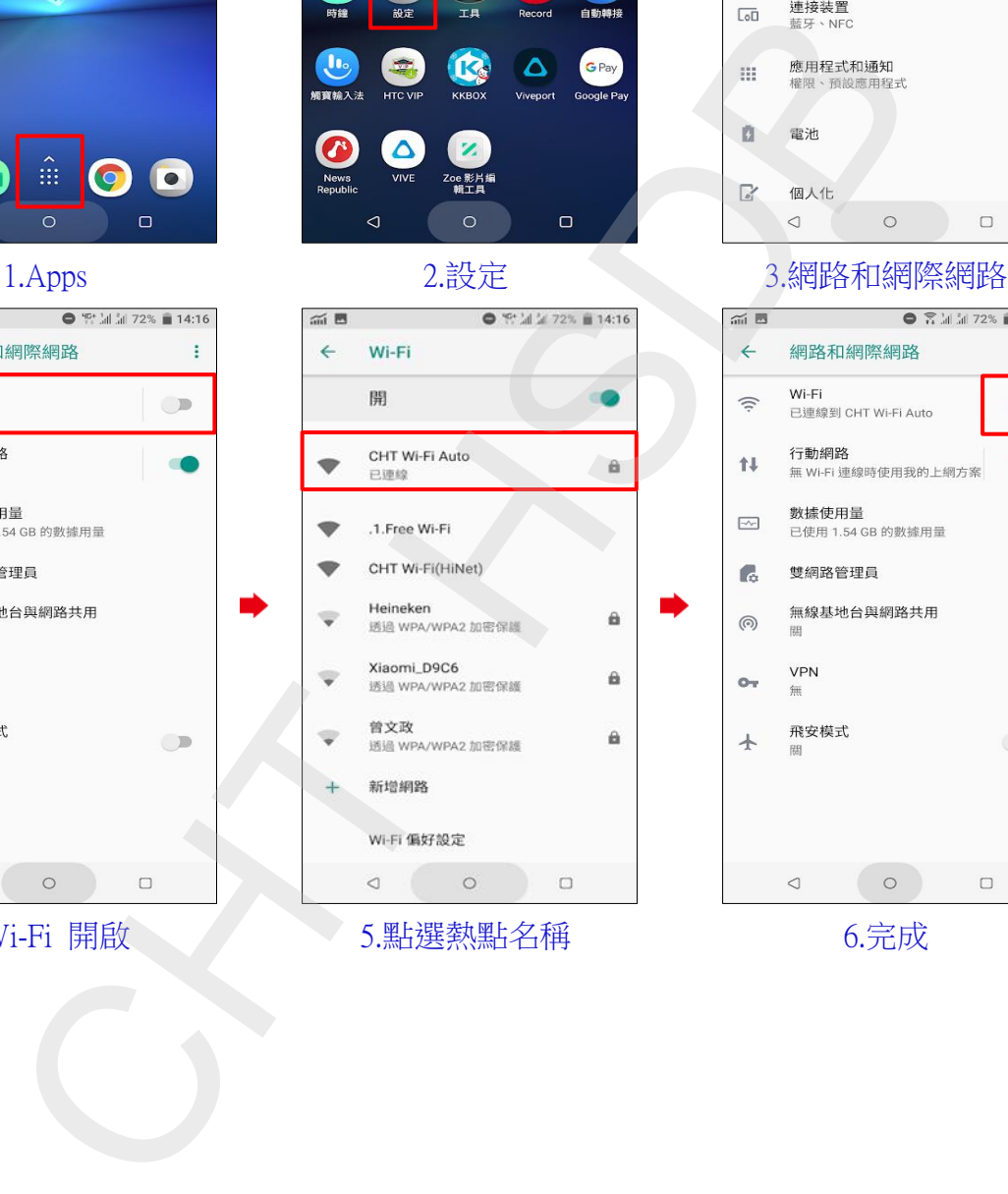

4.Wi-Fi 開啟 5.點選熱點名稱 6.完成

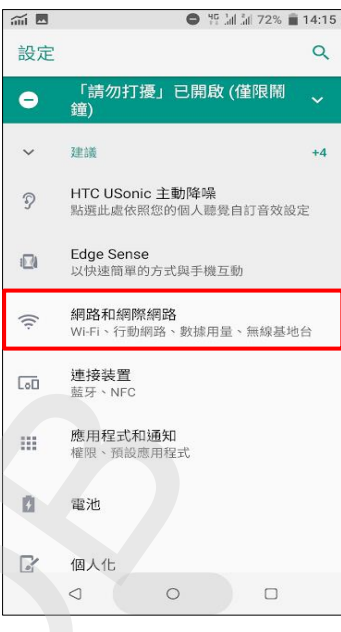

i,

i,

**1 / 2**

## ÷  $\bullet$  $\bullet$  $\Box$

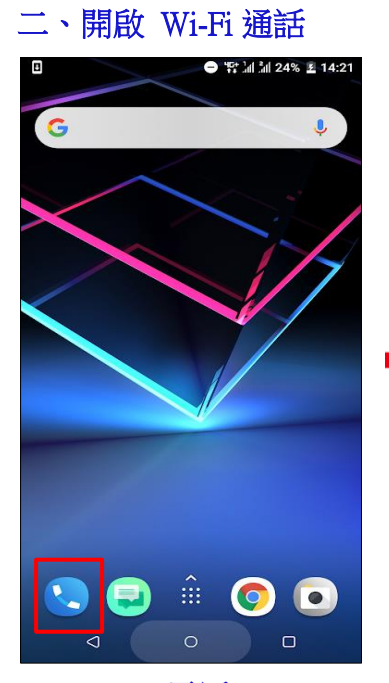

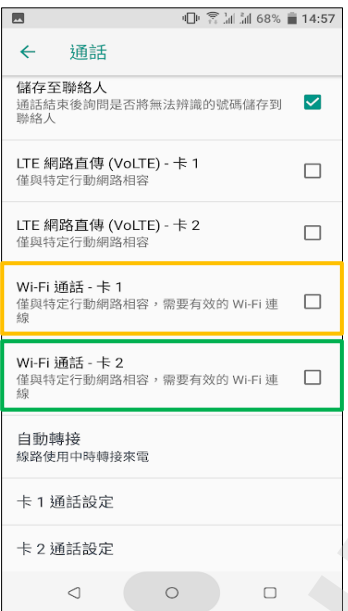

4.自行選擇 Wi-Fi 通話-卡 1/卡 2 開啟

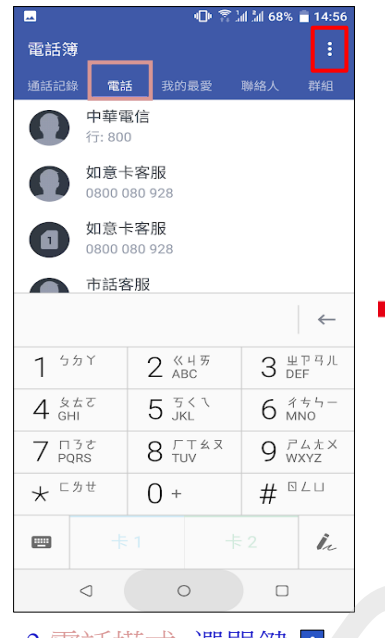

i,

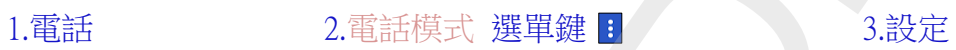

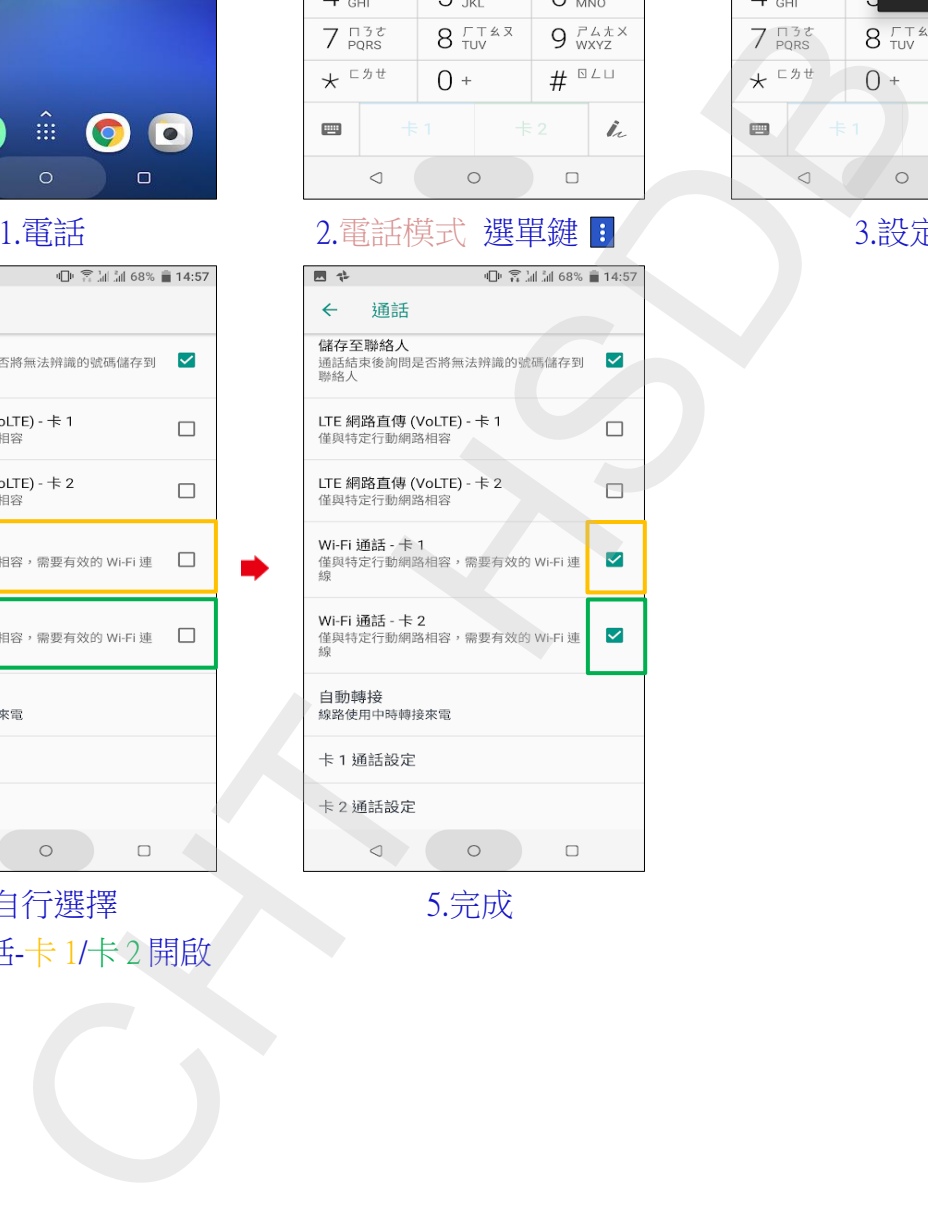

5.完成

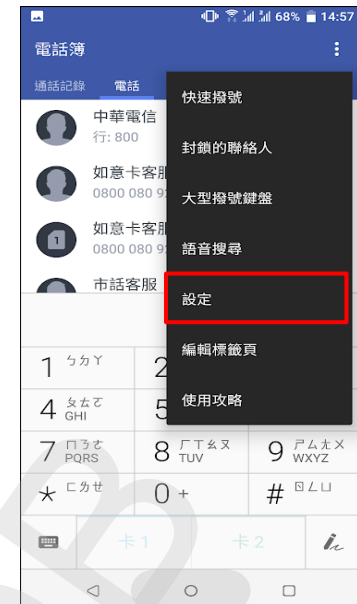

i,

**2 / 2**